## **ว ิ ธี แกช อง** V **3 เสียงเปนวิทย ุ**

## เคร ื่อง SR 3,SR 5

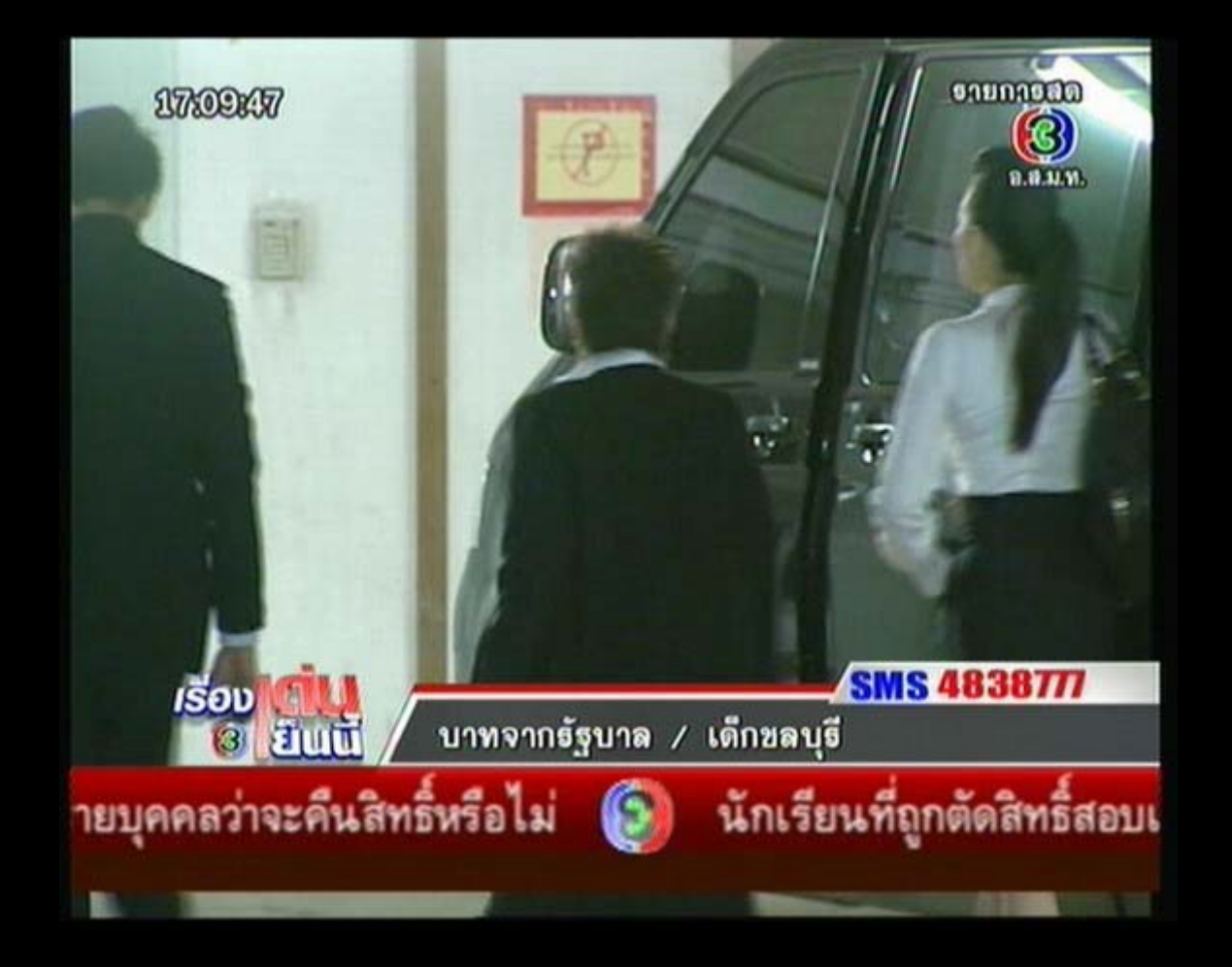

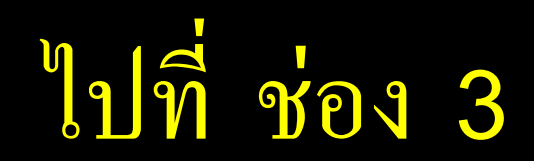

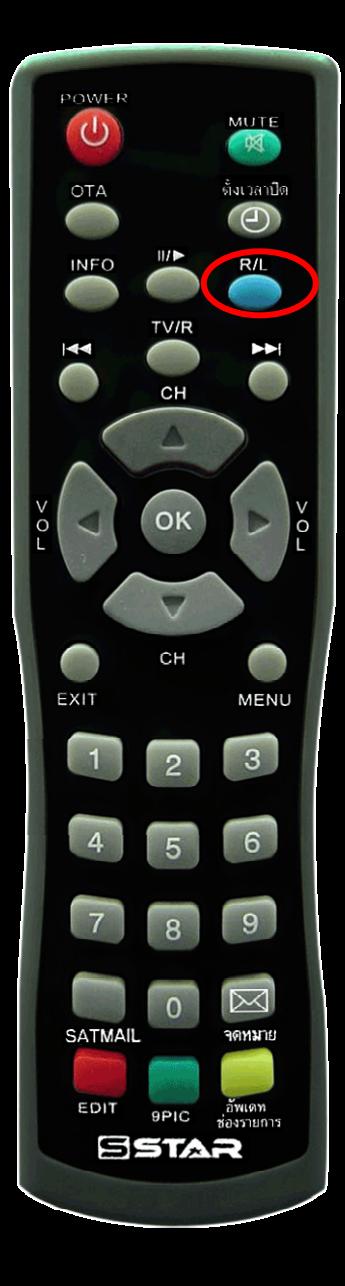

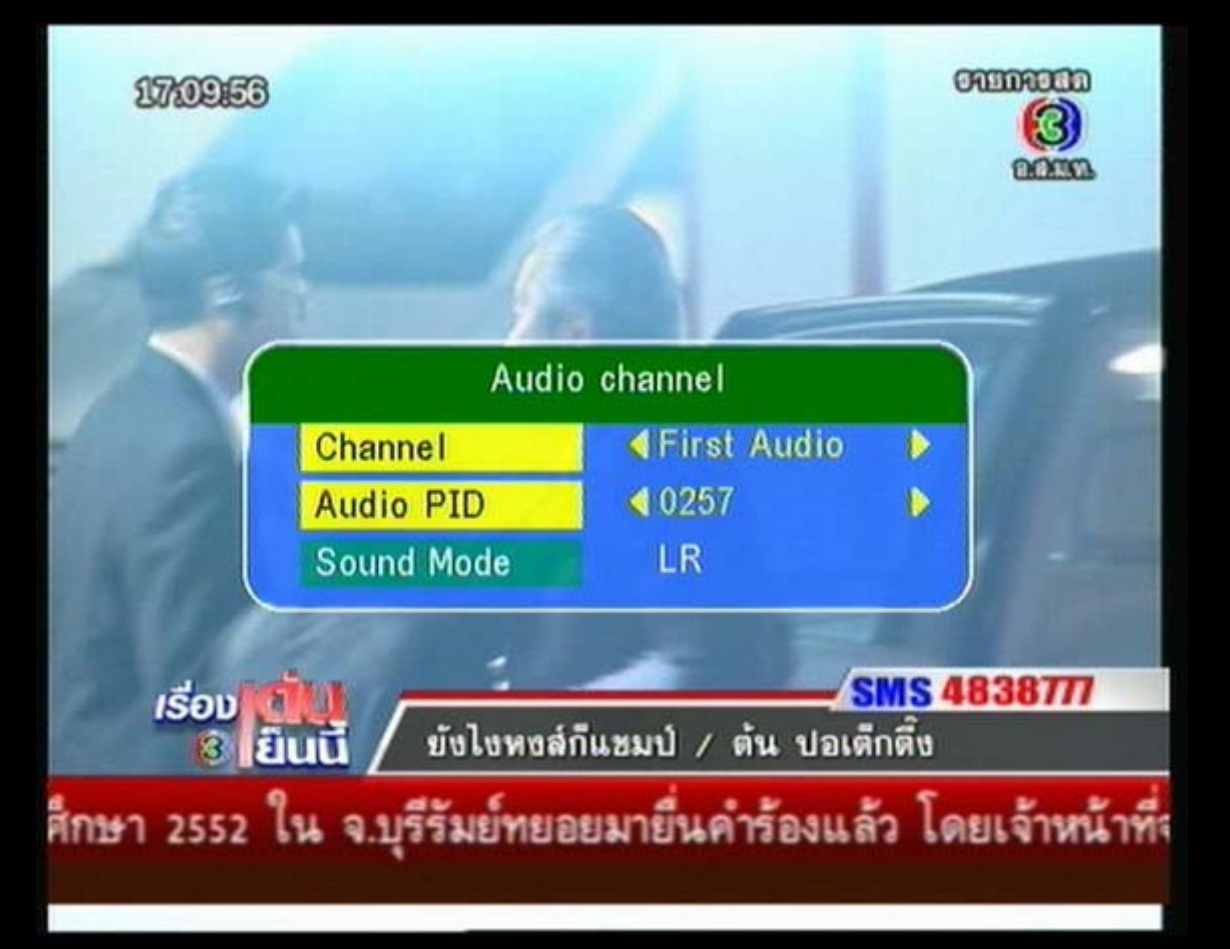

## กด R/L จะขึ้น Audio channel

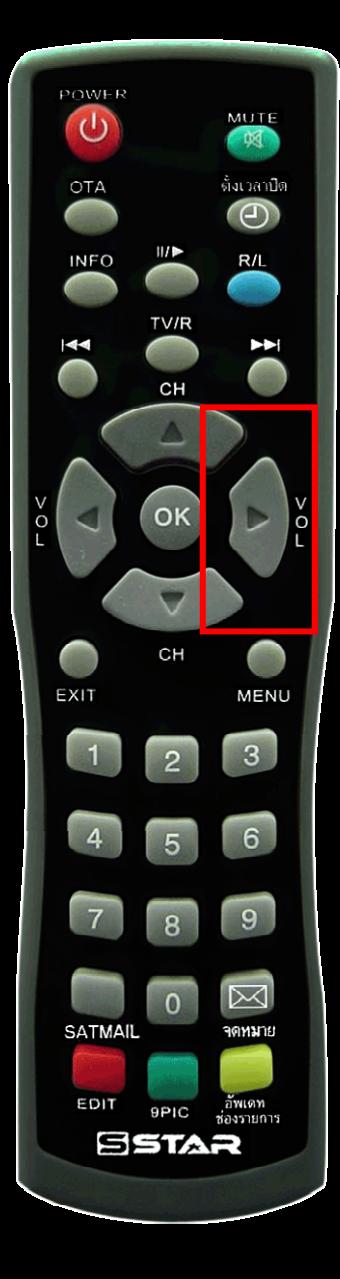

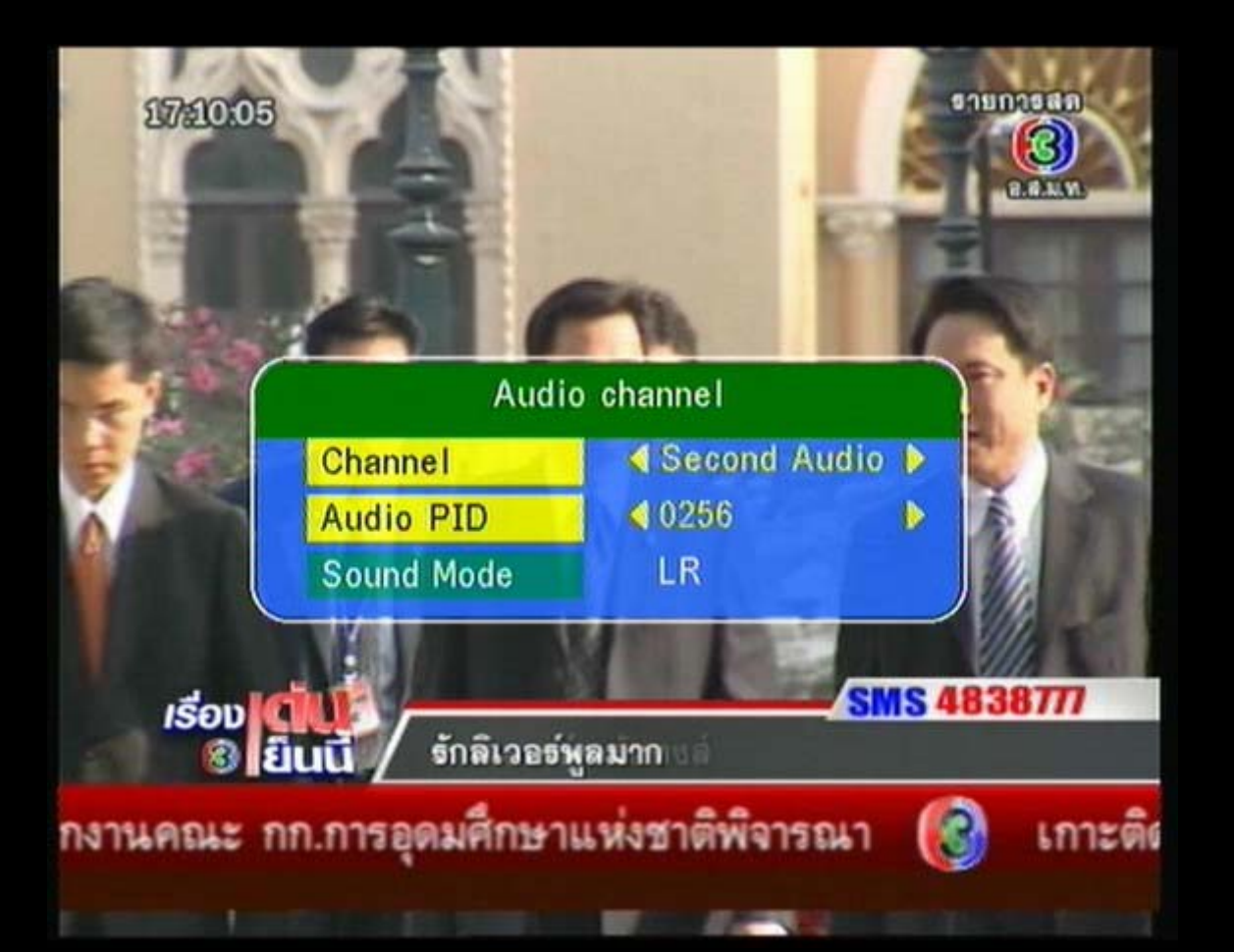

## เล ื่อนขวาใหเปน Second Audio

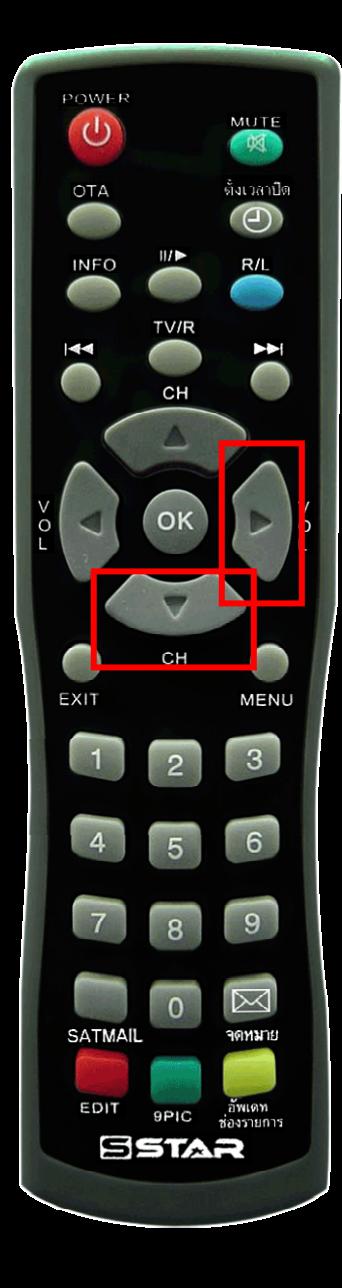

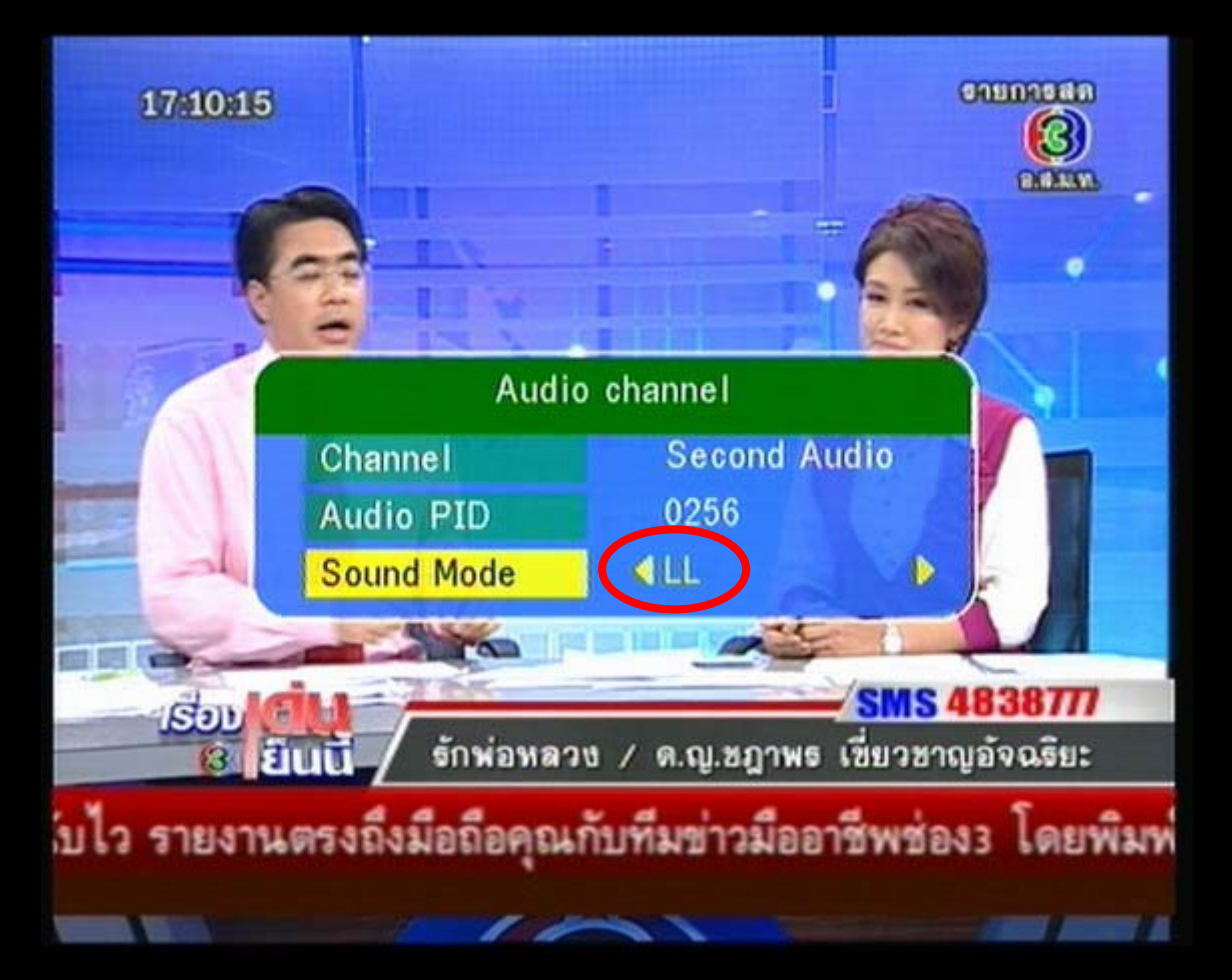

เลื่อนลงบรรทัด Sound Mode เลื่อนขวาจาก LR เป็น LL

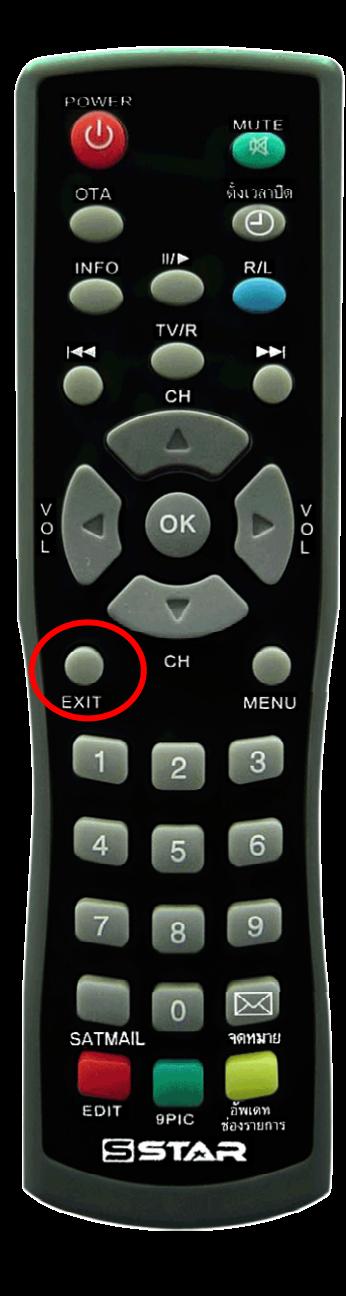

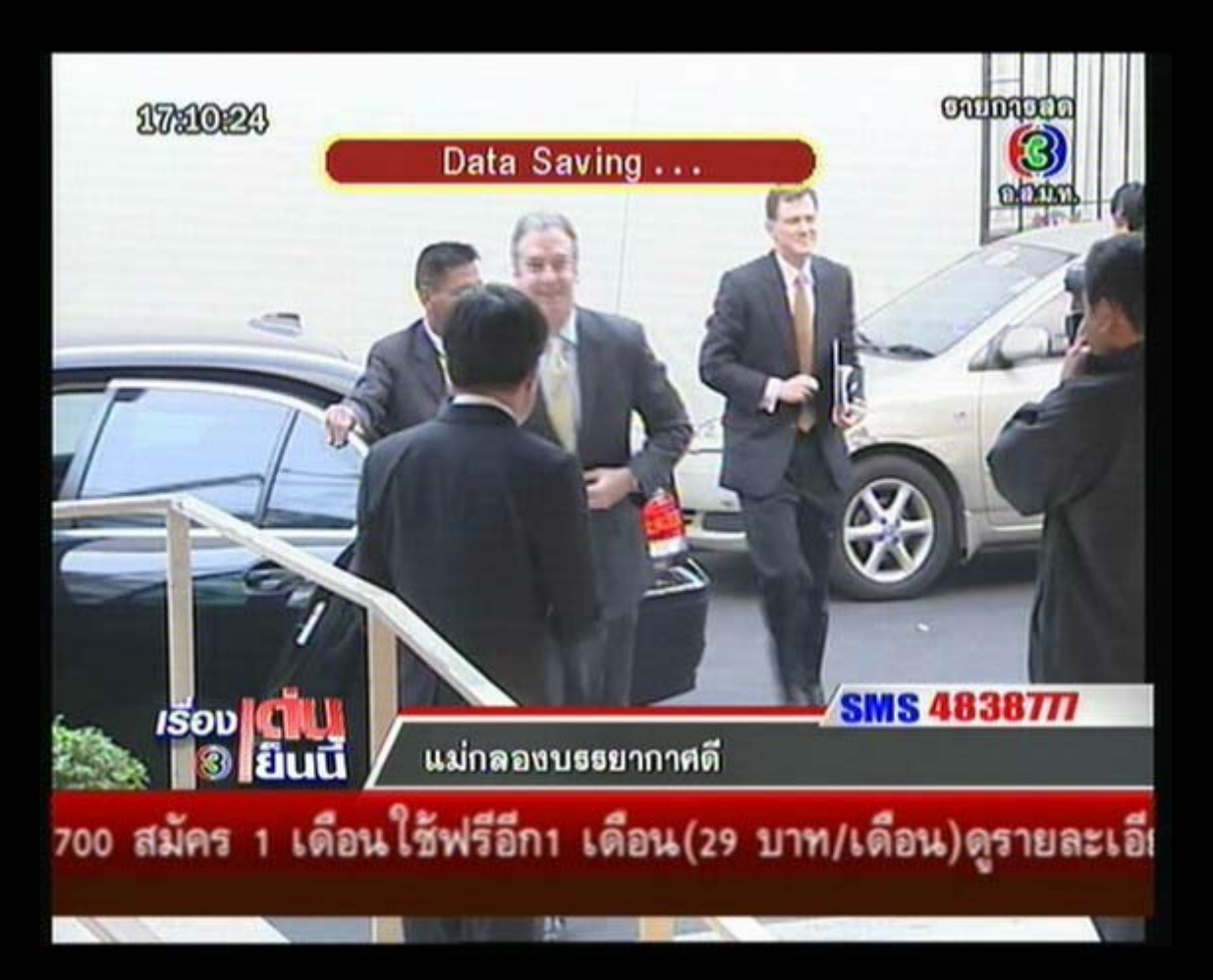

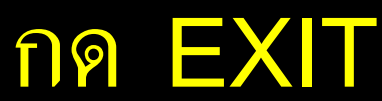